## A másodhque térbe i adamerési e ljárások

digitális állományok átvétele,

**TE PMMF Közm**ű**-GeodéziaiTanszék**

Θ

 $\bullet$ 

meglévő térképek digitalizálása,

meglévő térképek, légifelvételek, illetve speciális <sup>m</sup>űszaki rajzi dokumentációk szkennelése és transzformálása.

#### **A leggyorsabb, legolcsóbb és leghatékonyabb adatnyerési technológia a meglév**ő **digitális állományok átvétele.**

Ennek az az oka, hogy általában adatállomány karbantartásával lehet digitális állományt megvásárolni, ami a későbbiek során az aránylag magas vásárlási árat hamar rentábilissé tehet.

### **Fontosabb elérhet**ő **digitális állományok:**

**PTE PMMFKözm**ű**-GeodéziaiTanszék**

 $\bullet$ 

◐

OTAB, Magyarország 1:100.000 méretarányútopográfiai térképe,

1:50.000 méretarányú katonai topográfiai térkép.

#### **Digitális állományok megvásárlása esetén az áron kívül a következ**ő **szempontokat ajánlatos figyelembe venni:**

Változások követése biztosított-e és milyen időközönként.

Kielégítő-e az objektumkészlet és a réteg szerkezet (rétegfelosztás). Nem megfelelő rétegkialakítás átszervezése igen komoly és időigényes feladat.

Kielégítő-e a térbeli pontosság.Ha nem megfelelő pontosságúak a koordináta meghatározások, nem szabad megvásárolni a digitálisállományt! Utólagos korrekció lehetetlen!

Mennyire korrekt a topológia (nincsenek-e nem kívánatos vonalmetszések, csatlakozási hiányosságok stb.) A topológia utólagos javítása igen komoly és időigényes feladat.

**PRAME Közm**ű**-GeodéziaiTanszék**

c

 $\bullet$ 

◐

# $\bullet$  $\bullet$ **PTE PMMF**

#### **Emlékeztet**ő**:**

A térkép területfüggő információk halmaza analóg adathordozón.

Ha a térképi információkat egy térinformatikai rendszerben fel akarjuk használni, akkor digitalizálni kell a térképeket.

## **Manuális digitalizálás**

**A kézi digitalizálás eszköze a** számítógéphez kapcsolt **digitalizáló tábla** az irányzó (pozicionáló) eszközzel **<sup>a</sup> kurzorral**.

**Közm**ű**-GeodéziaiTanszék**

A digitalizálást valamennyi GIS vagy CAD szoftver támogatja és ez jeleníti meg a digitalizált elemeket a számítógép képernyőjén is.

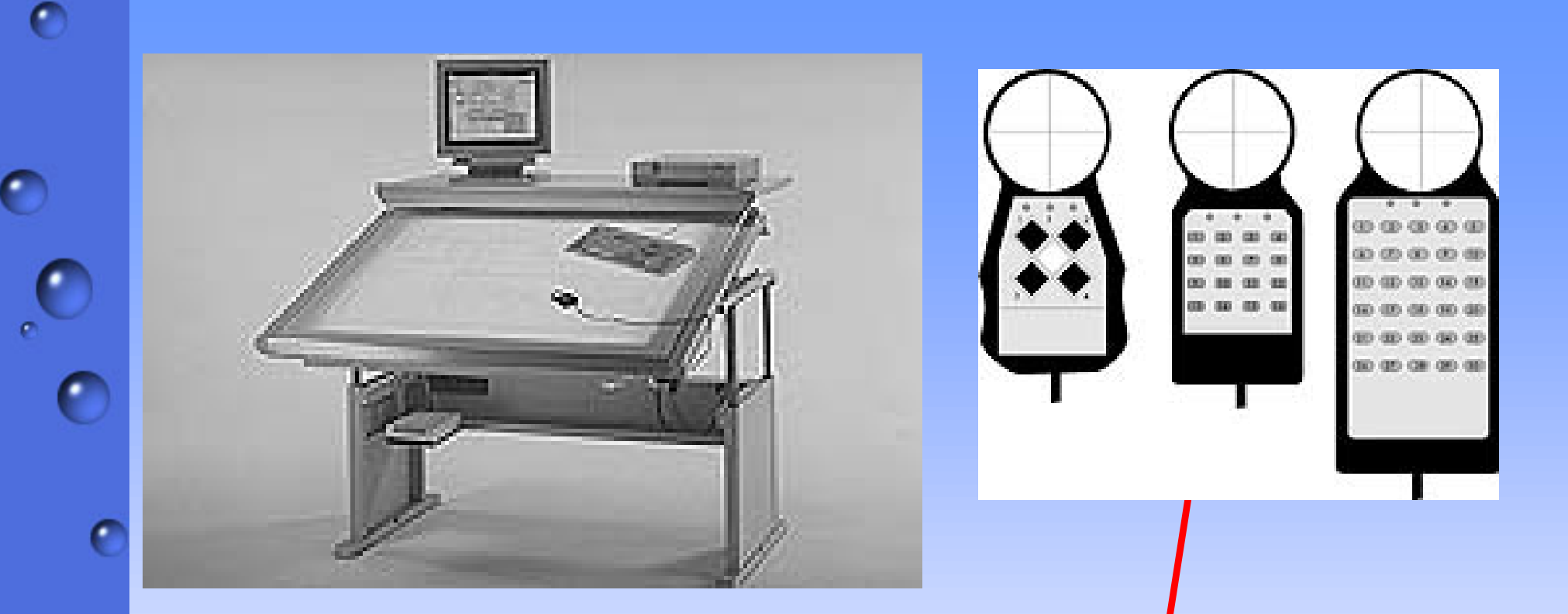

A digitalizáló tábla különböző méretű lehet A<mark>3</mark>-tól A0-ig.

Szerkezetileg a tábla műanyagba ágyazott szabatos, sűrű drótháló, amely vezetékeiben attól függően indukálódik feszültség, hogy a **kurzor** szálkeresztjét koncentrikusan körülvevő elektromágneses tekercs hol helyezkedik el a táblán.

**PTE PMMFKözm**ű**-GeodéziaiTanszék**

A digitalizáló táblák digitalizálási hibája eszköztől függően 0.1 mm. - 0.01 mm.

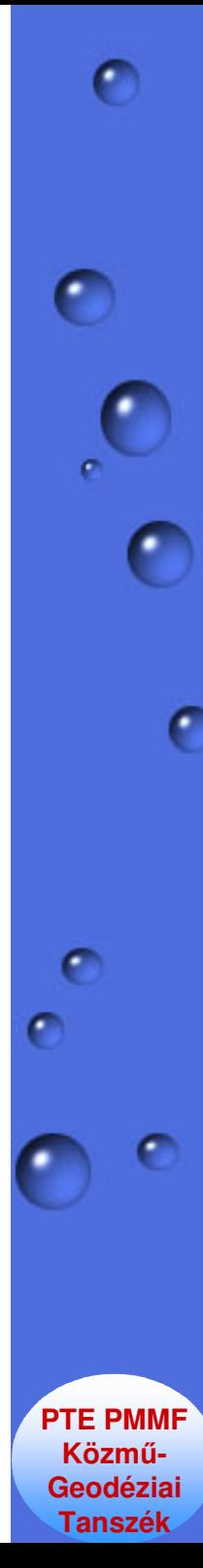

#### **A digitalizáló tábla felépítése.**

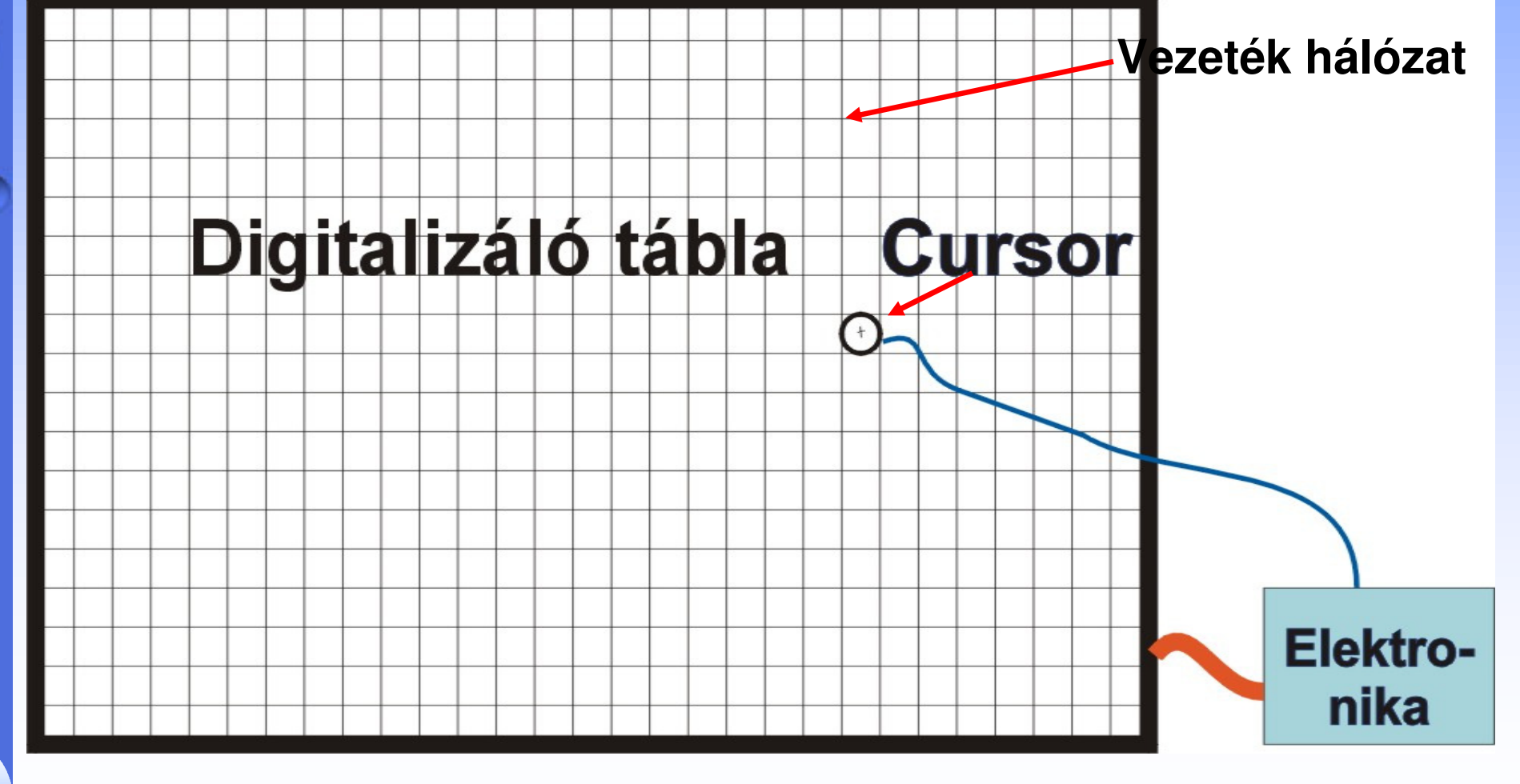

**Digitalizálás során a kurzor pillanatnyi helyét az un. tábla koordinátarendszerben adja vissza az elektronika, amelynek semmi köze sincs azországos geodéziai koordinátarendszerhez.**

(0-1200 mm)

χ

(0-800 mm)

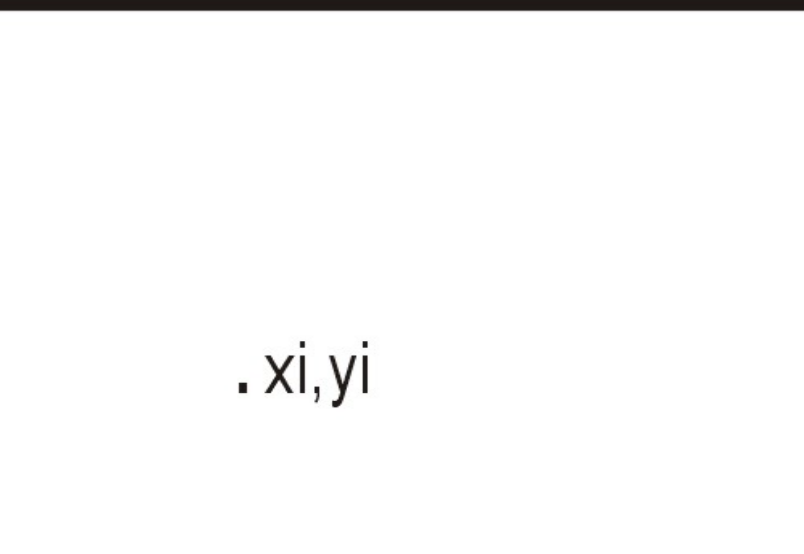

**PTE PMMFKözm**ű**-GeodéziaiTanszék**

e

 $\bullet$ 

 $\bullet$ 

0,0

A tábla koordinátarendszer és az országos koordinatarendszer közötti átszámítás az un. **illeszt**ő**pontok**segítségével, **Helmert-féle hasonlósági transzformációval** történik.

Illesztőpont lehet a térképen bármelyik olyan objektum, aminek az országos koordinátarendszerbeli (EOV) koordinátája ismert.

A digitalizált tábla koordinátákból és a megadott EOV koordinátákból kiszámíthatók a transzformációs egyenlet együtthatói, melyek segítségével az összes digitalizált pont EOV koordinátákká átszámítható.

A transzformálási egyenlet együtthatóinak kiszámításáhozminimálisan 3 illesztőpont szükséges, de célszerű <sup>a</sup> digitalizálandó térkép 4 sarkán található <sup>ő</sup>rkereszteket (kmhálózati vonalak metszéspontját) felhasználni.

**PTE PMMFKözm**ű**-GeodéziaiTanszék**

 $\bullet$ 

 $\bullet$ 

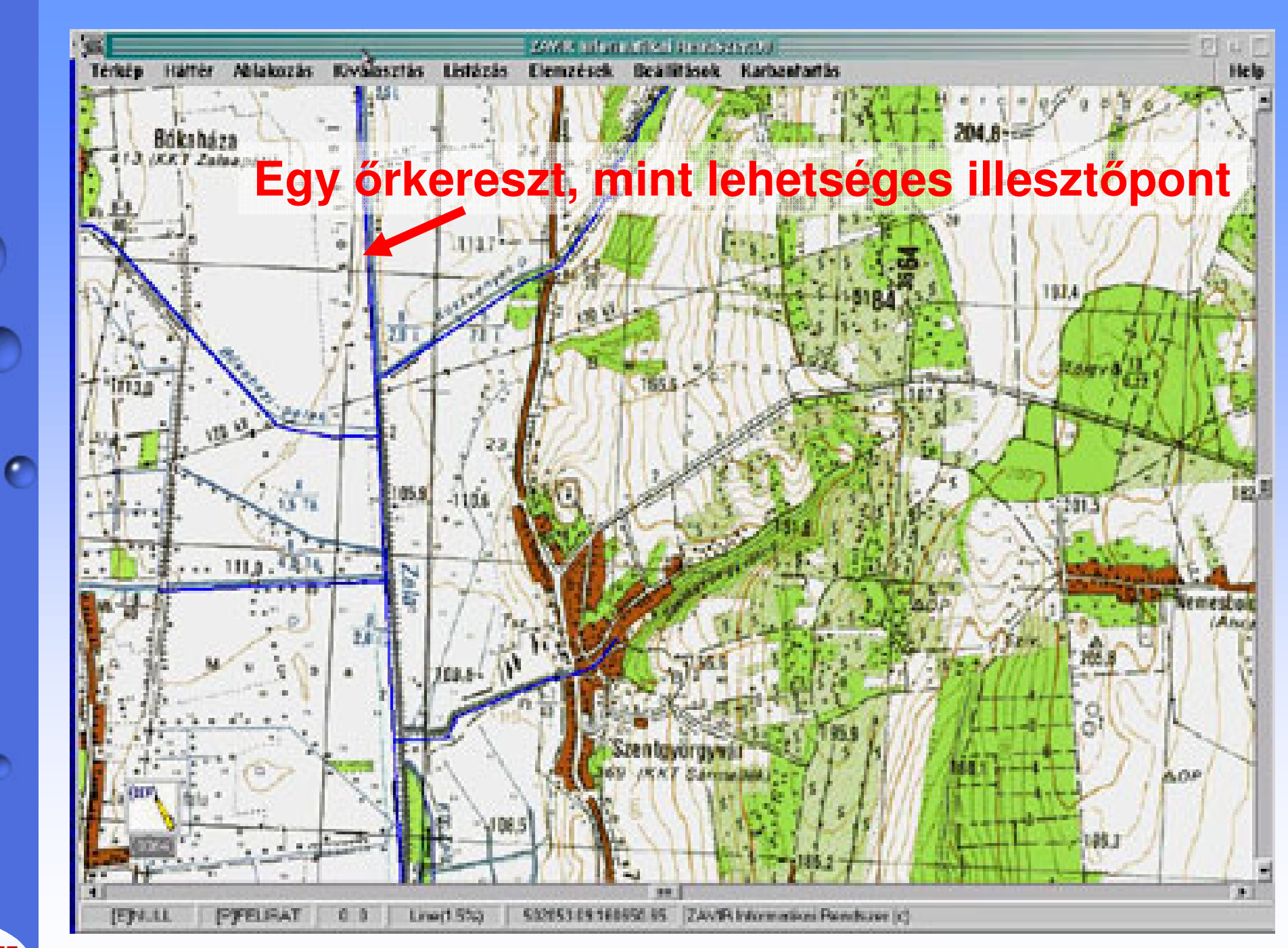

**PTE PMMFKözm**ű**-GeodéziaiTanszék**

┍

 $\bullet$ 

 $\bullet$ 

è

 $\bullet$ 

e

#### **Illeszt**ő**pont**

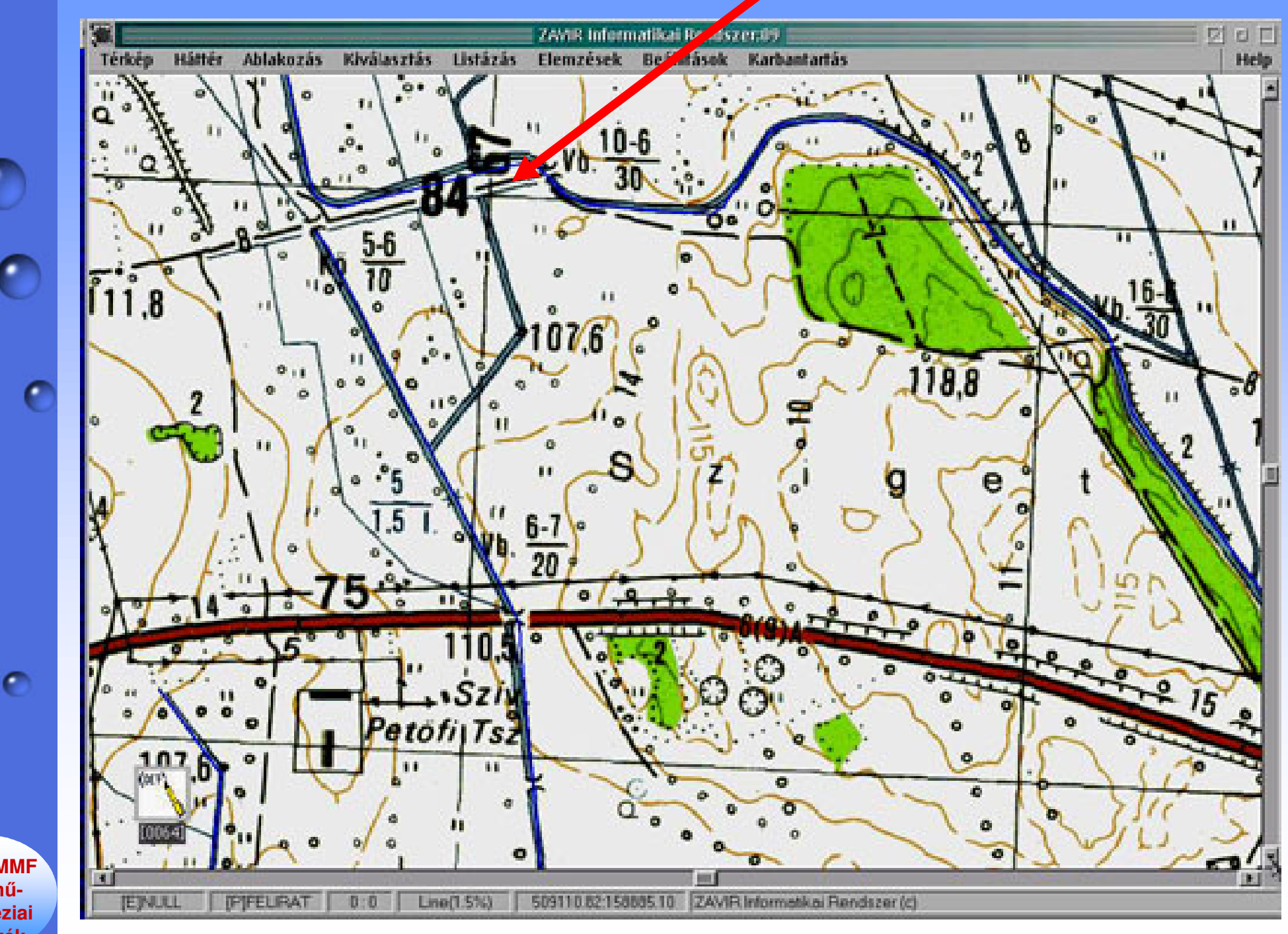

**PTE PMMFKözm**ű**-GeodéziaiTanszék**

 $\bullet$ 

 $\bullet$ 

ø

 $\bullet$ 

c

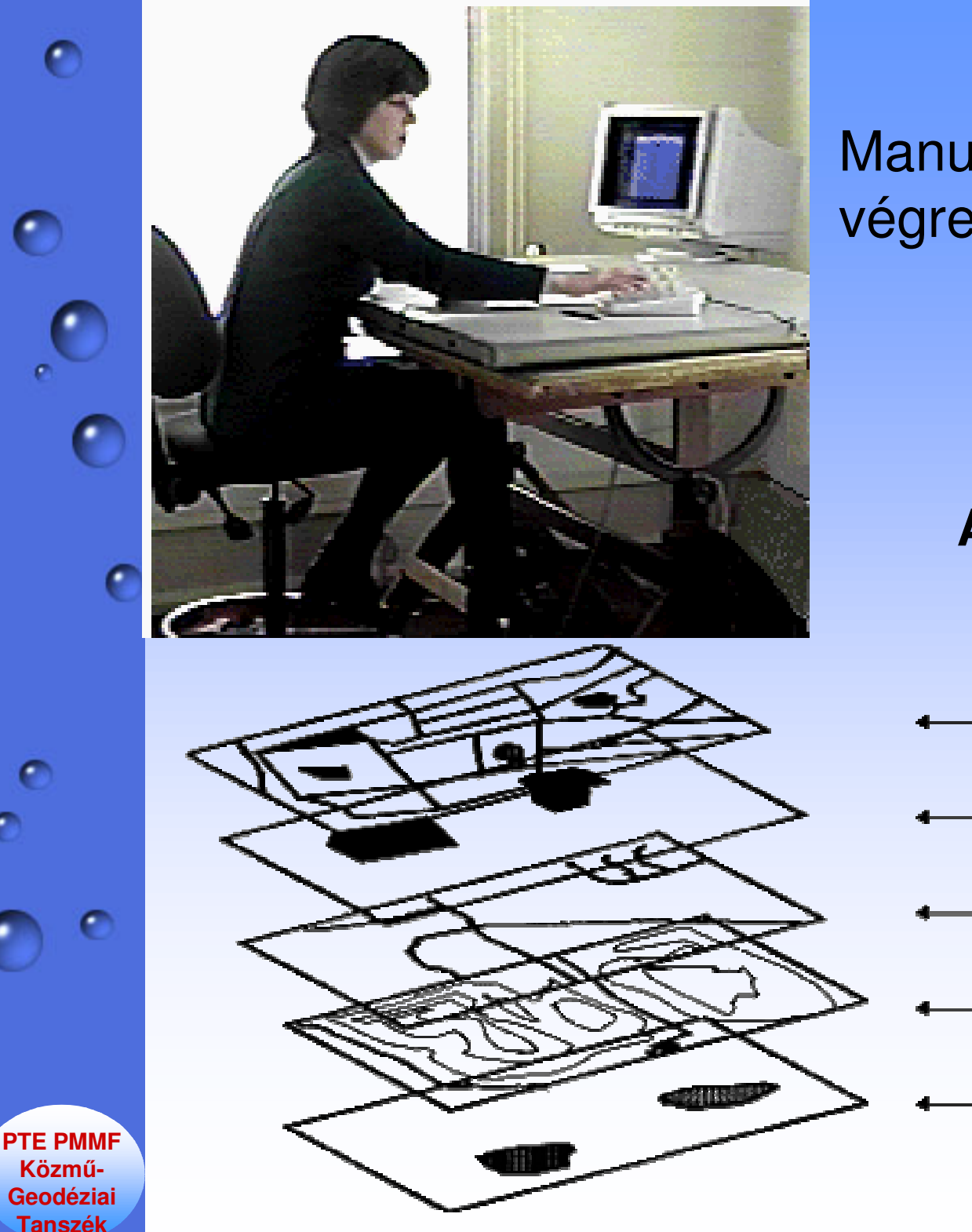

#### Manuális digitalizálás végrehajtása.

#### **A digitalizálás szigorúan rétegenként történik!**

Talajhasználat

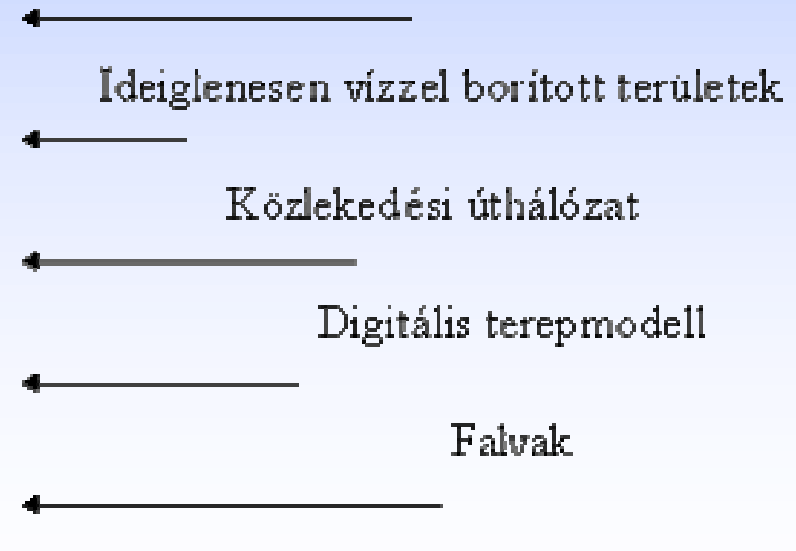

#### **A digitalizálás eredménye**

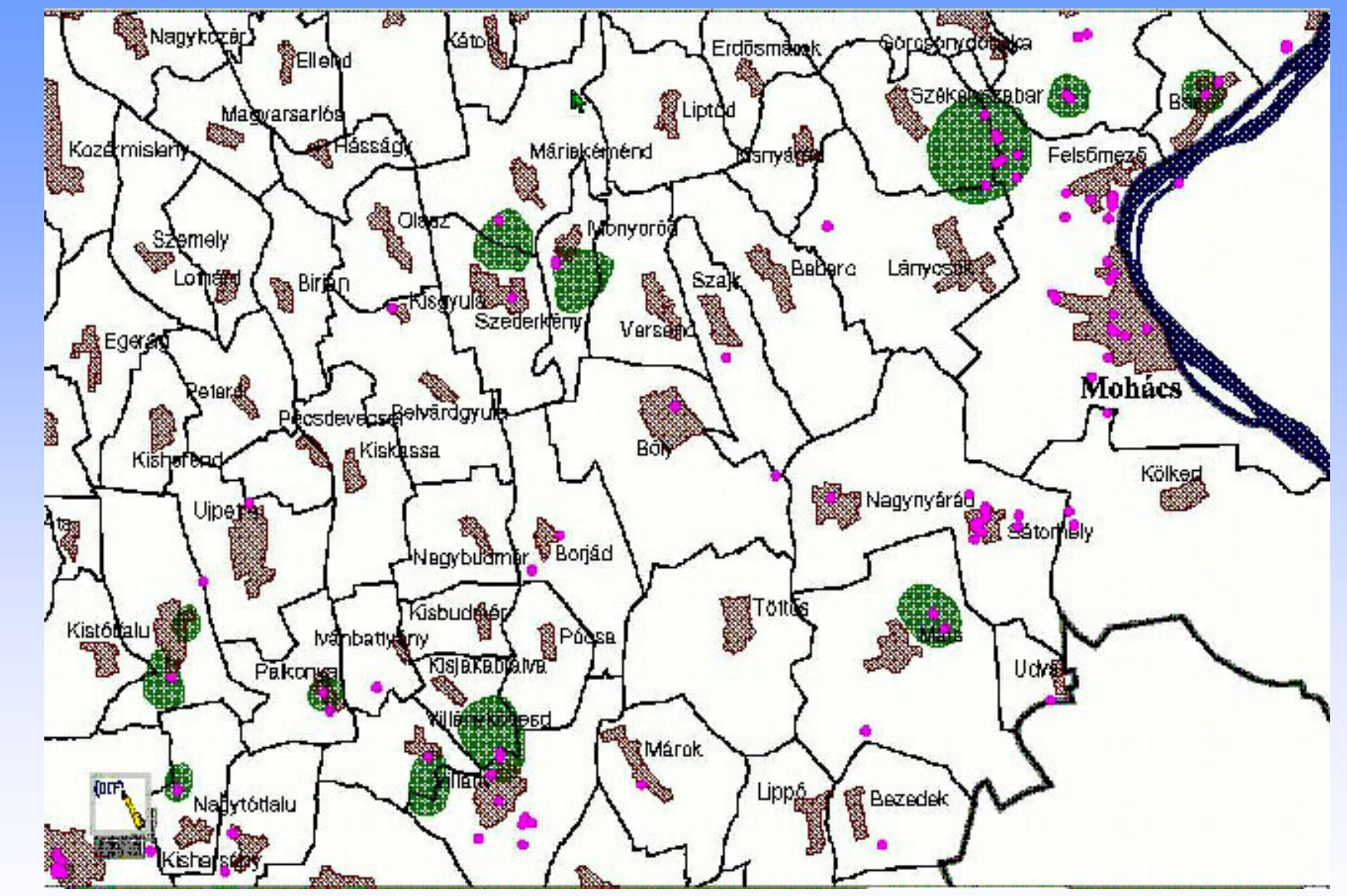

#### **mindig objektumként kezelhet**ő **vektoros állomány**

**PTE PMMFKözm**ű**-GeodéziaiTanszék**

c

 $\bullet$ 

٢

## **Szkennelés (leignogášs)**

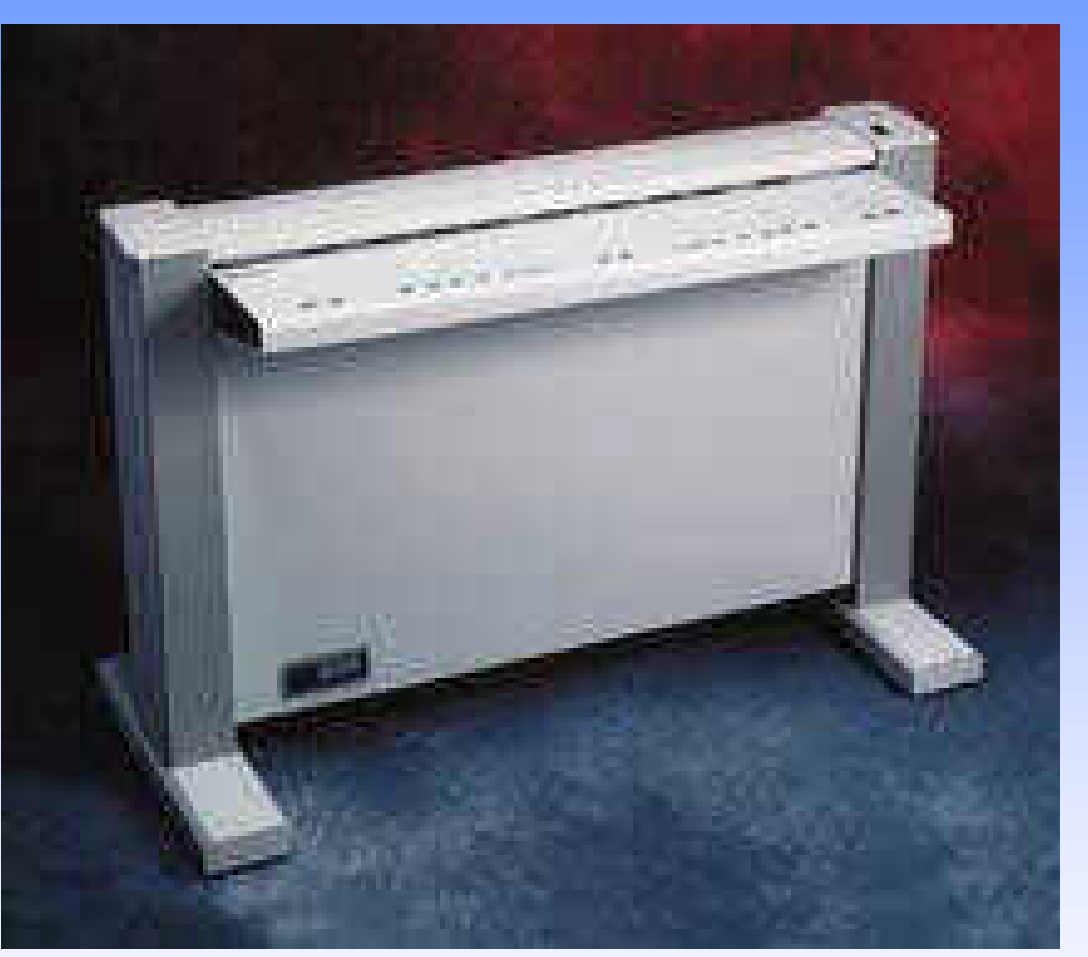

**PTE PMMFKözm**ű**- GeodéziaiTanszék**

 $\bullet$ 

ℯ

A több ezer elemi szenzort egyesítő sorszenzorral ellátott korszerű szkennerek a nyomtatókhoz hasonló módon behúzzák a letapogatandó térképet és raszteres formába átalakítják.

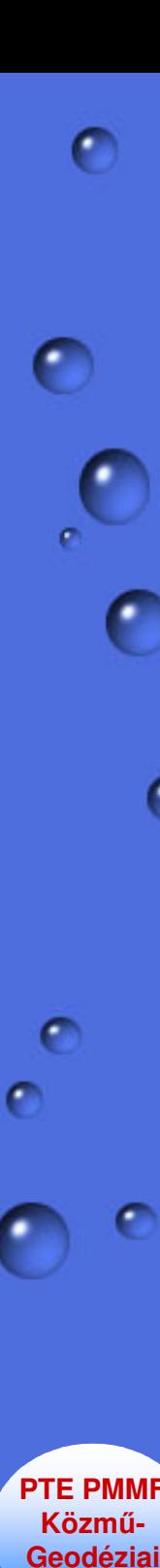

**Tanszék**

#### **Mi történik szkenneléskor?**

Szkennelés során az egyes rasztercellák a szkennelt térkép megfelelő helyének színkódját tartalmazzák, mely **színkódok egy m oszlopból és n sorból álló mátrixbanhelyezkednek el.**

Ahhoz, hogy a szkennelt térképeket térinformatikai rendszerben lehessen használni, a kapott digitális raszteres állományt **georeferenciával** kell ellátni, ami <sup>a</sup> digitalizáláshoz hasonlóan illesztőpontok alapján történik.

A transzformáció eredményeképpen elméletileg mindenegyes rasztercella színkódja mellé odakerül a cellaországos koordinátarendszerbeli Y és X koordinátája.

**Mire használható a georeferenciával ellátott raszteres háttértérkép?**

vektoros objektumok térbeli helyének ellenőrzésére,vektoros objektum előállítására,

lehetőséget nyújt arra, hogy egy regionális térinformatikai rendszernél csak azokat az objektumokat állítsuk elő vektoros formában (drágán és hosszú id<sup>ő</sup> alatt), amelyekhez szakági adatokat akarunk kapcsolni. Az általános tájékoztatást nyújtó objektumok esetében elég a raszteres háttértérkép.

**PTE PMMFKözm**ű**-GeodéziaiTanszék**

 $\bullet$ 

 $\bullet$ 

#### **Georeferenciával ellátott raszteres háttértérkép.**

 $\bullet$ 

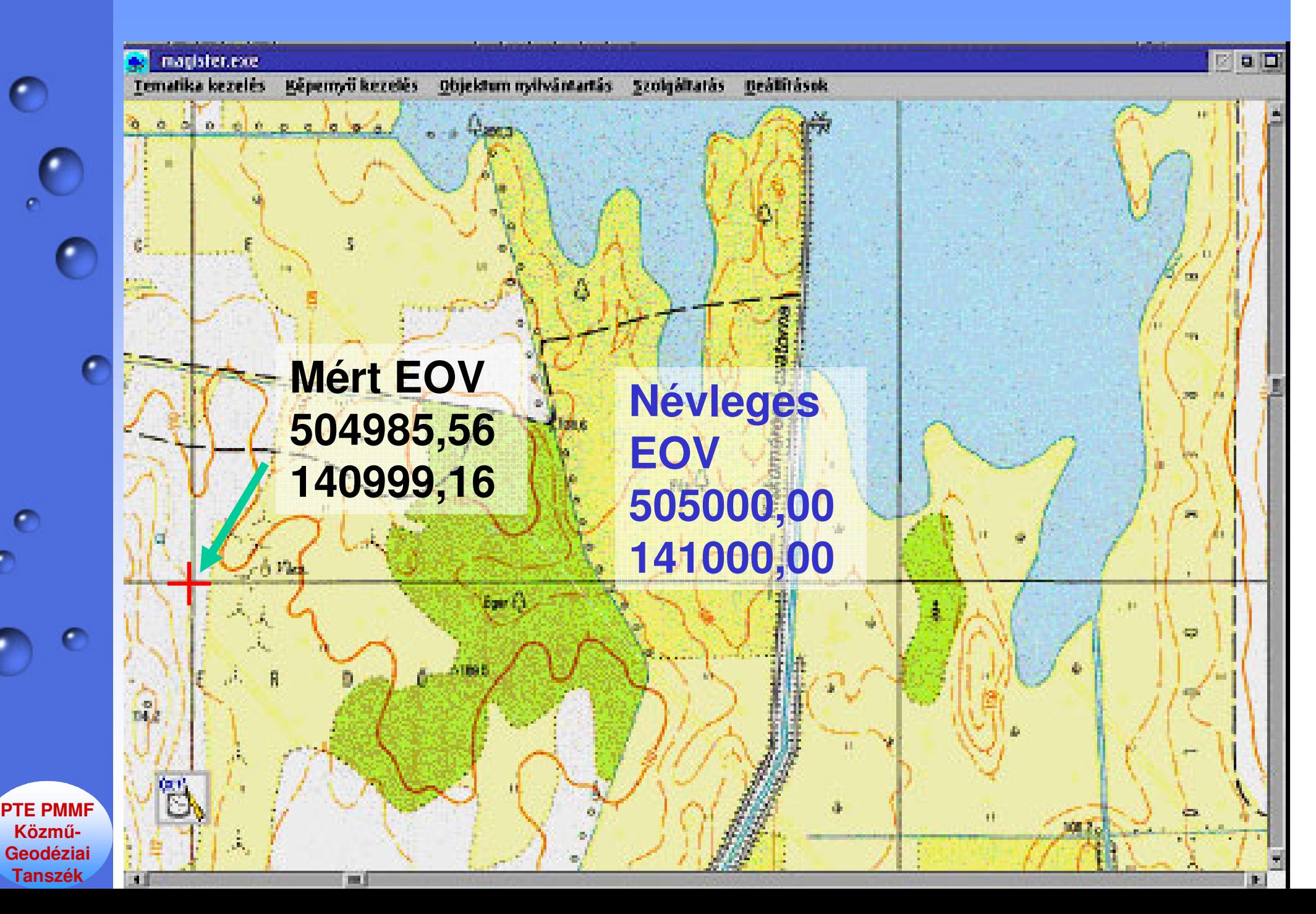

#### **Képerny**ő**n történ**ő **"on screen" digitalizálás georeferenciával rendelkez**ő **raszteres háttértérképen.**

σ

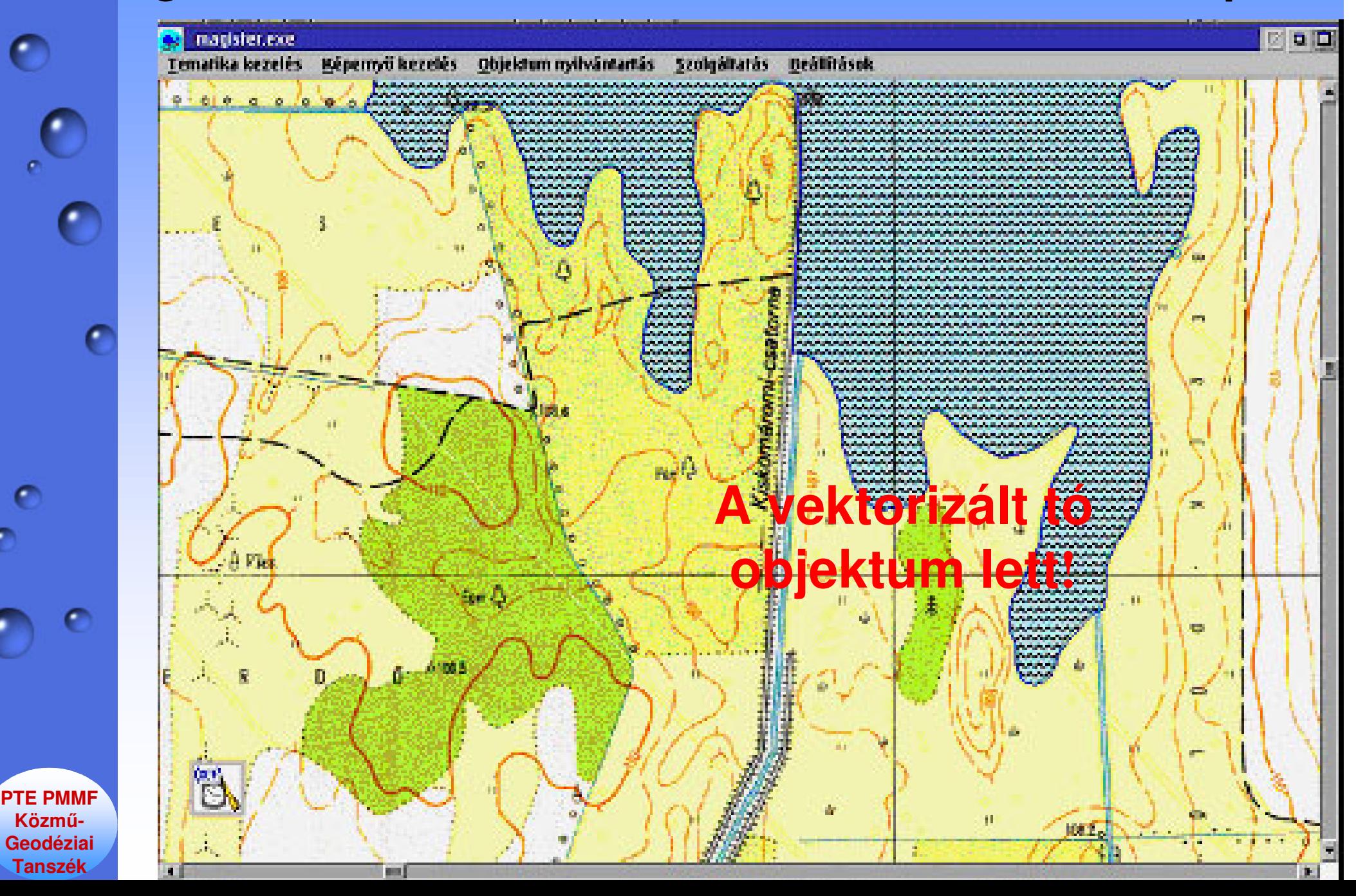

## $\bullet$  $\bullet$

#### **Térképek automatikus vektorizálása.**

Egyre több térinformatikai szoftvergyártó árul programrendszert a térképi állományok automatikus vektorizálására.

#### **A vektorizálás lépései:**

- A térkép szkennelése.
- Vektorizáló program elindítása.
- A kapott vektoros állomány manuális javítása.

#### **Az automatikus vektorizálás napjainkban még nem kiforrott technológia, mert:**

**PTE PMMFGeodéziaiTanszék**

**Közm**ű**-**

nagyon sok a manuális javítás,

osztályozásra (rétegképzésre) és topológia megadására nincs lehetőség.

### EIŐmyök – hátrányok

A digitalizálás lassú, fárasztó, drága és igen nagy körültekintést igényel, mert objektum típusonként (layerenként) kell digitalizálni.

Előnye, hogy az objektumok vonatkozásábanvektoros állományt ad, amihez leíró adatokproblémamentesen hozzárendelhetők.

**PTF PMM Közm**ű**-GeodéziaiTanszék**

 $\bullet$ 

ℯ

A szkennelés gyors és olcsó, de raszteres hátteret ad, azt valamilyen módon vektorizálni kell, hogy a kívánt objektumokat létre lehessen hozni az alfanumerikusattributumok hozzárendelése céljából.

A legjobb megoldás <sup>a</sup>**hibrid térinformatikai rendszer** alkalmazása, ami kiváló tájékozódást biztosító raszteresháttérből és csak a szükséges vektoros objektumokból áll.

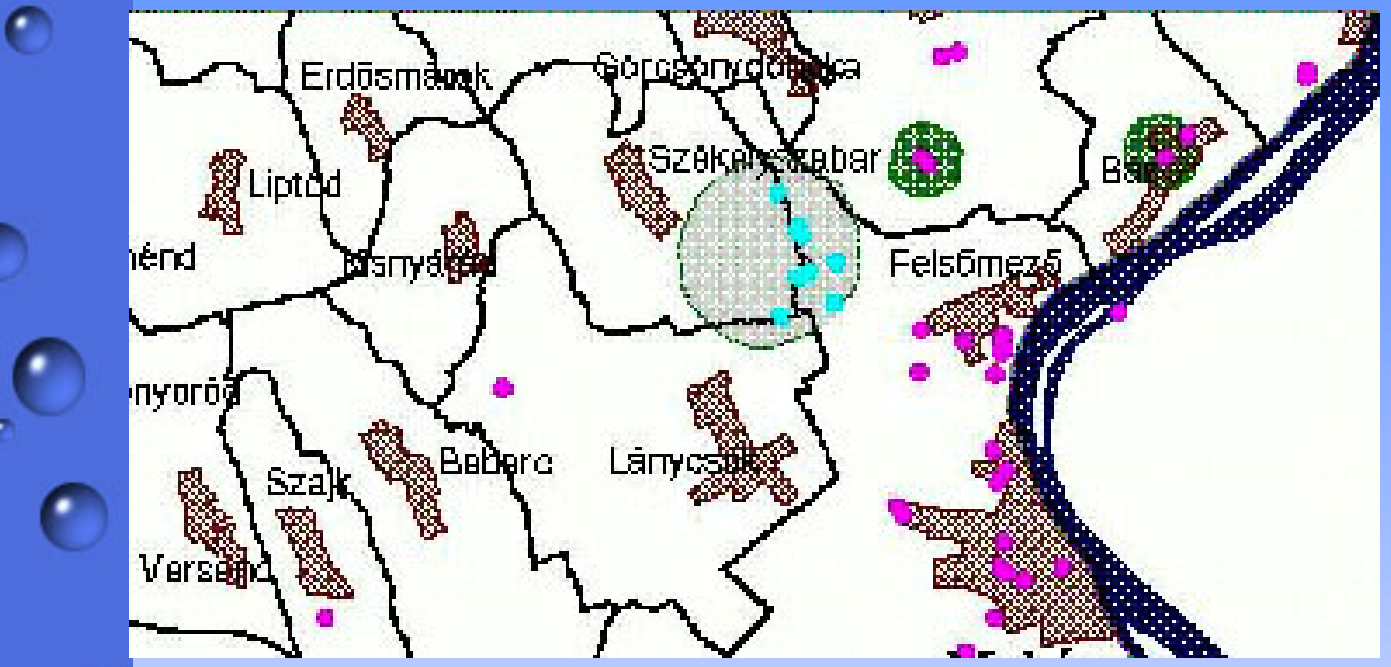

**Hidrogeológiaivéd**ő**területek tiszta vektoros térinformatikai rendszerben.**

**Ugyanez raszteres hátter**ű**hibrid térinformatikai rendszerben.**

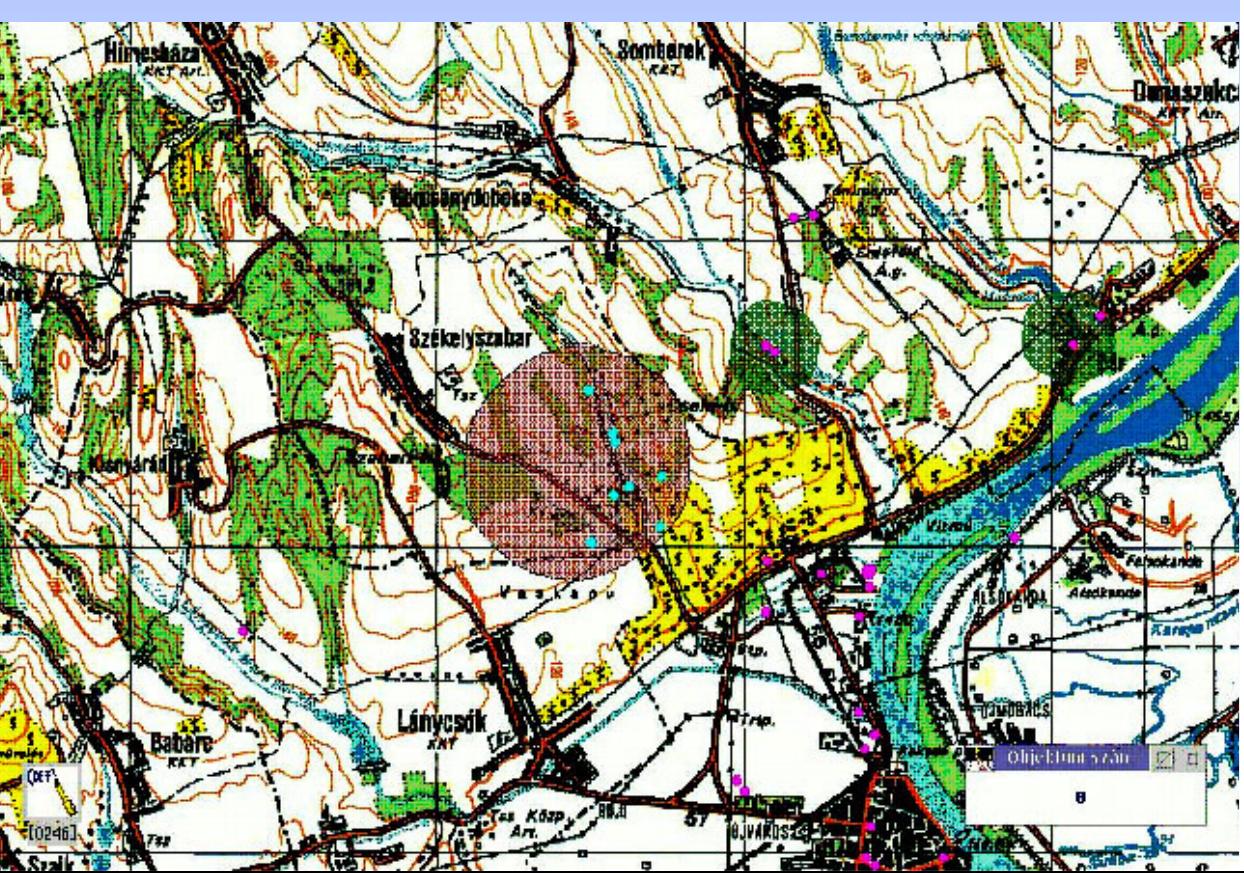

**PTE PMMFKözm**ű**-GeodéziaiTanszék**

c

О

Még szembetűnőbb a hibrid rendszer használhatósága a kútkataszternél.

 $\bullet$ 

 Ha csak a kutakat reprezentáló lila pöttyöket látnánk a képernyőn, igen nehéz lenne a térbeli tájékozódás.

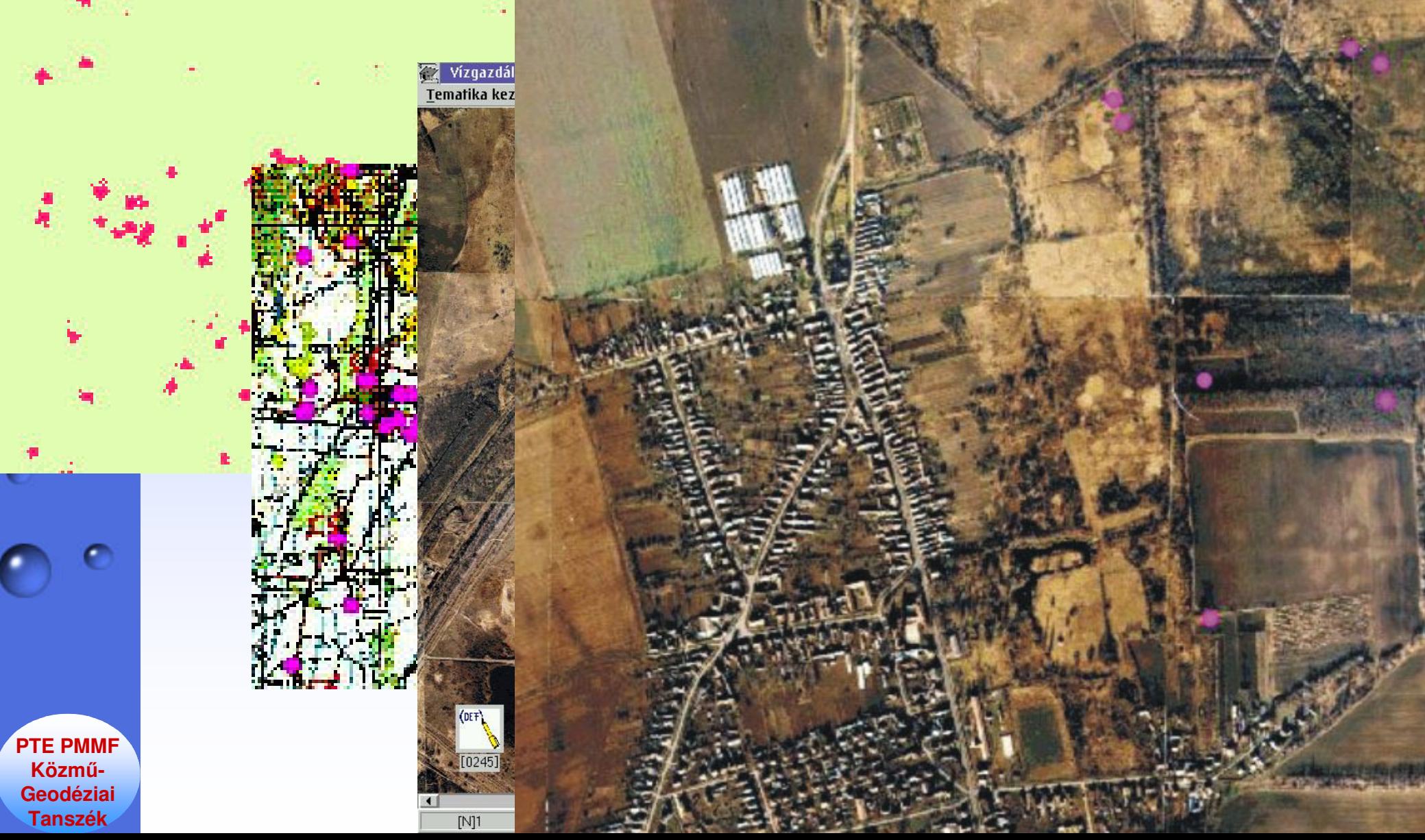

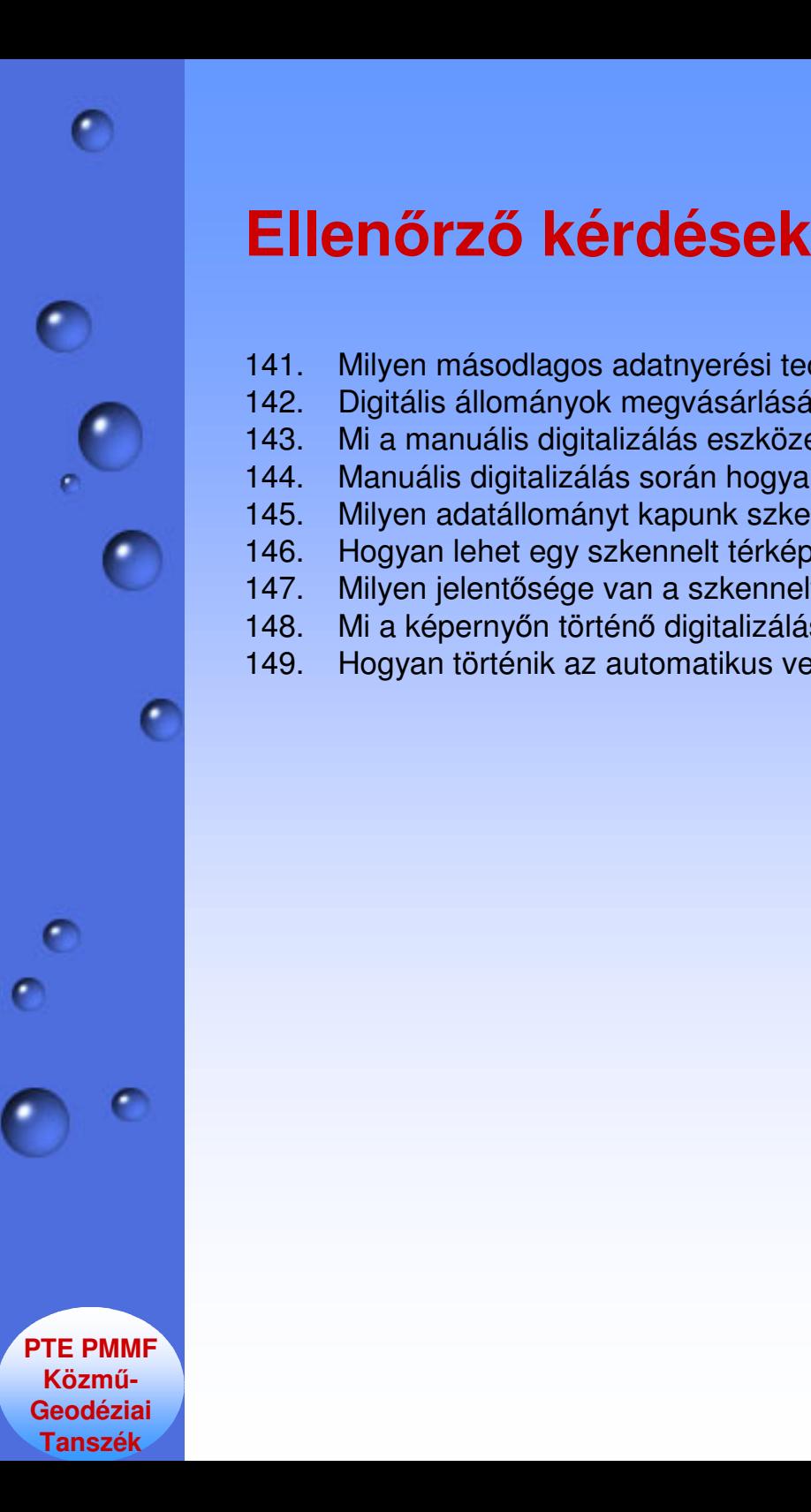

- 141. Milyen másodlagos adatnyerési technológiákat ismer?
- 142. Digitális állományok megvásárlásának szempontjai.
- 143. Mi a manuális digitalizálás eszköze és hogyan működik.
- 144. Manuális digitalizálás során hogyan lehet országos koordinátarendszerbeli koordinátákat előállítani?
- 145. Milyen adatállományt kapunk szkenneléskor?
- 146. Hogyan lehet egy szkennelt térképet georeferenciával ellátni?
- 147. Milyen jelentősége van a szkennelt háttértérképeknek?
- 148. Mi a képernyőn történő digitalizálás?
- 149. Hogyan történik az automatikus vektorizálás?